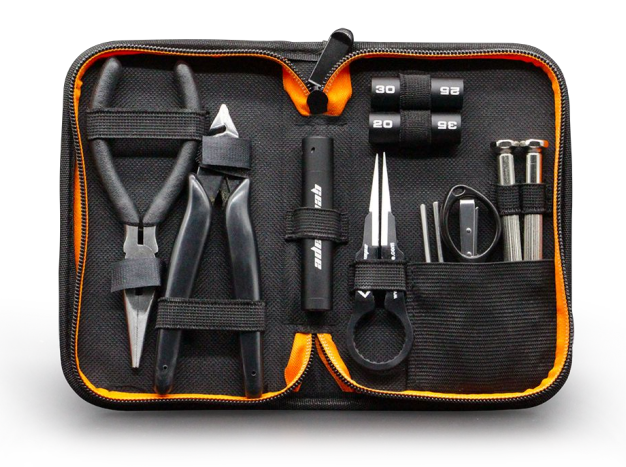

# Dev Toolkit Ferramentas para melhorar a qualidade do seu projeto

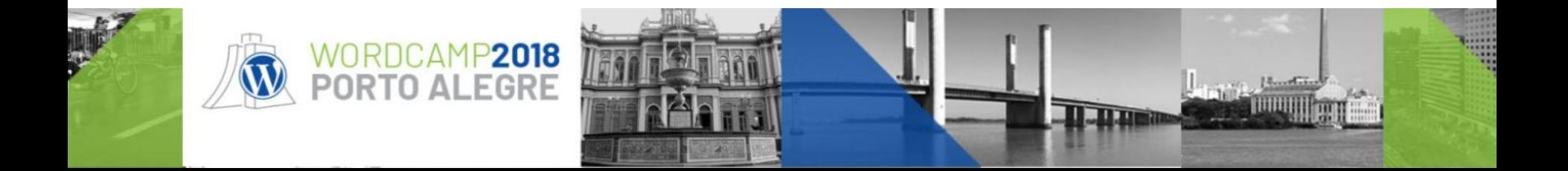

# Olá, me chamo Eduardo Pittol.

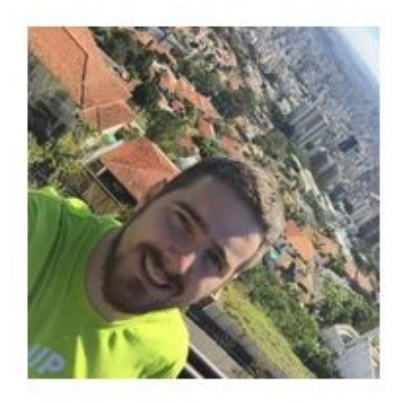

- m Member Since: July 21st, 2009
- Lajeado, RS, Brazil
- https://aztecweb.net
- **Tech Director at Aztec**
- @edpittol on WordPress.org and Slack

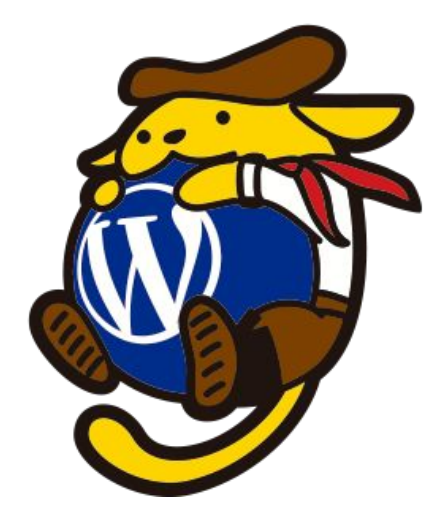

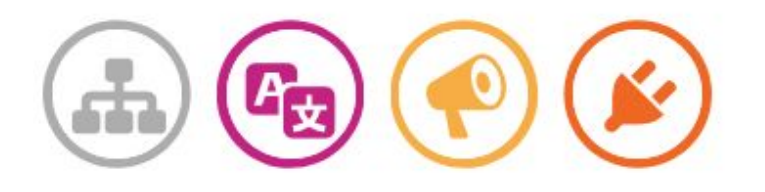

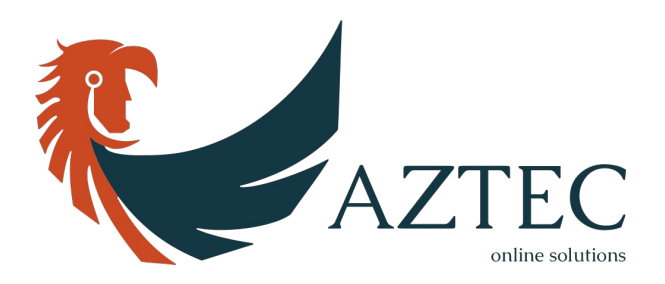

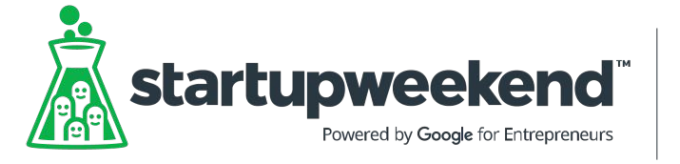

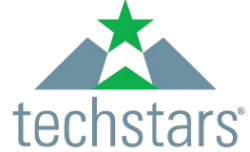

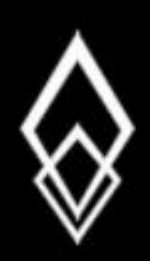

# THE TWELVE-FACTOR APP

[12factor.net](https://12factor.net/)

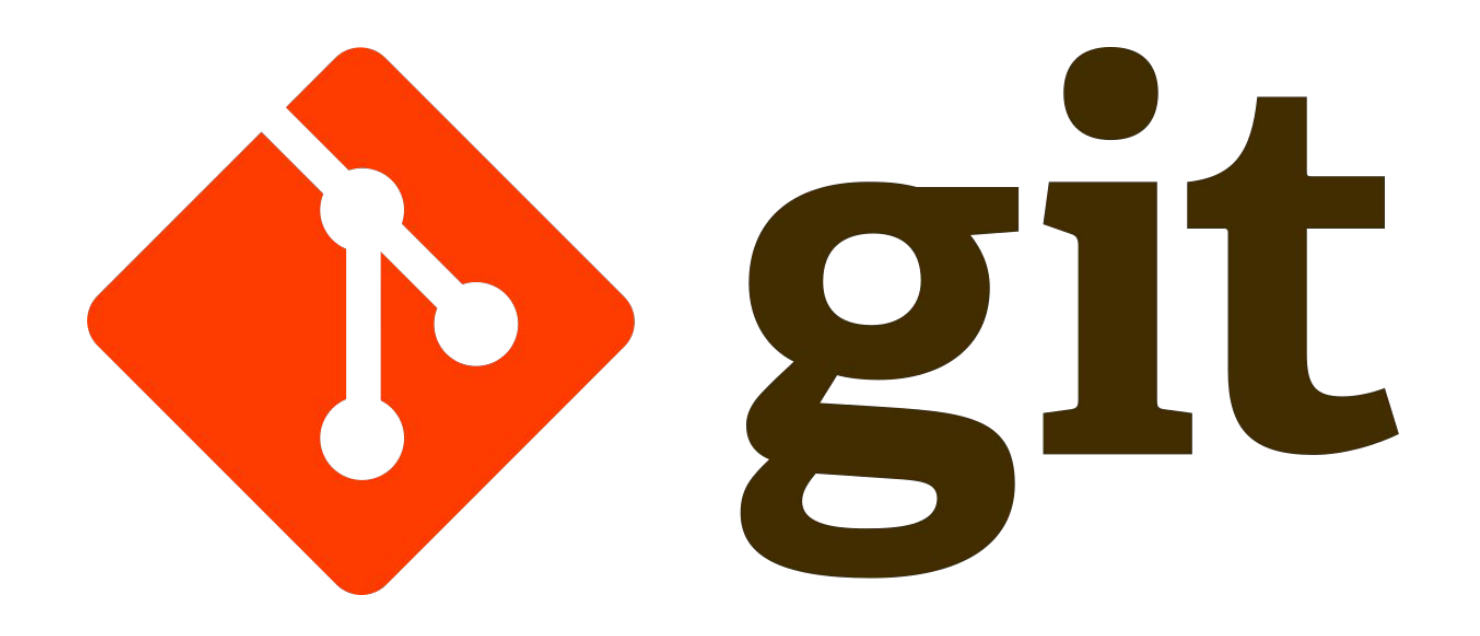

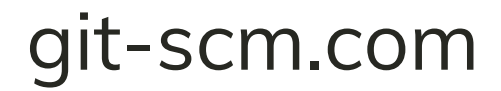

### [wp-cli.org](http://wp-cli.org/)

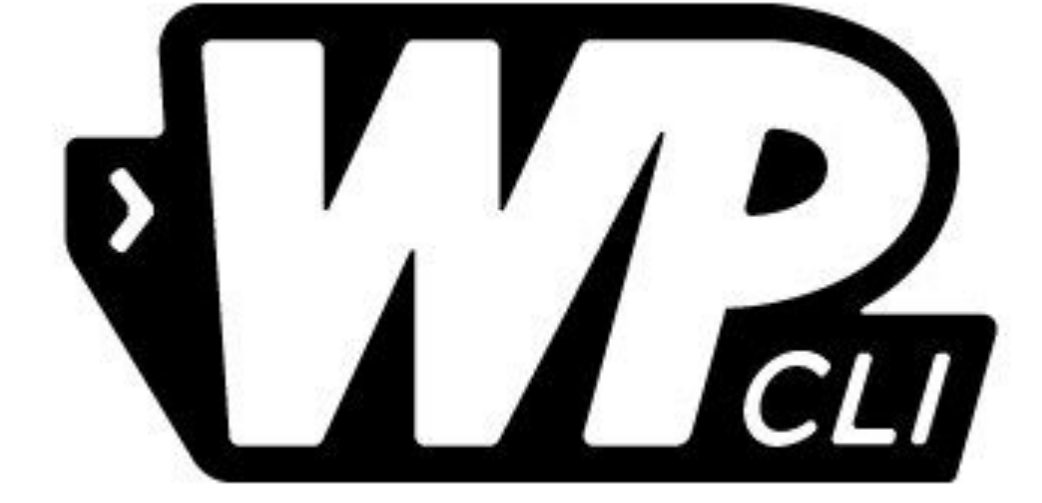

## [getcomposer.org](https://getcomposer.org/) [wpackagist.org](https://wpackagist.org/)

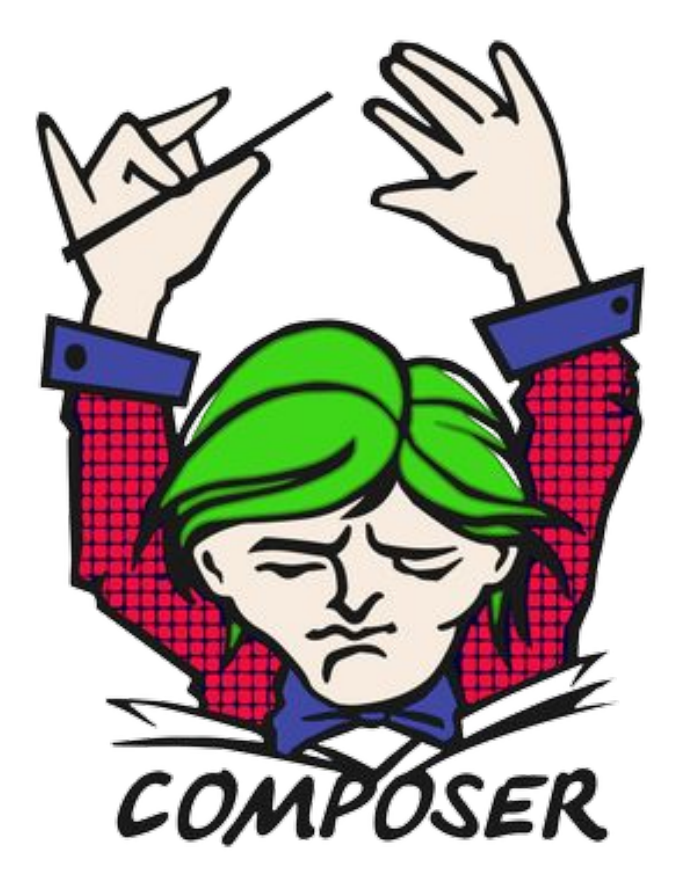

```
ł
   "name" : "aztecweb/wp-composer-example",
   "description": "A WordPress packages installation by Composer example.",
   "repositories": [{
        "type" : "composer",
        "url": "https://wpackagist.org"
    я,
   "require" : f"johnpbloch/wordpress": "^4.9",
        "wpackagist-plugin/woocommerce": "^3.3",
        "wpackagist-theme/storefront": "^2.2"
    },
   "extra" : \{"wordpress-install-dir": "web",
        "installer-paths" : \{"web/wp-content/plugins/{$name}/": [
                "type:wordpress-plugin"
            ı,
            "web/wp-content/themes/{$name}/": [
                "type:wordpress-theme"
            I
        ł
   \overline{ }ł
```
#### composer.json

[gruntjs.com](http://gruntjs.com)

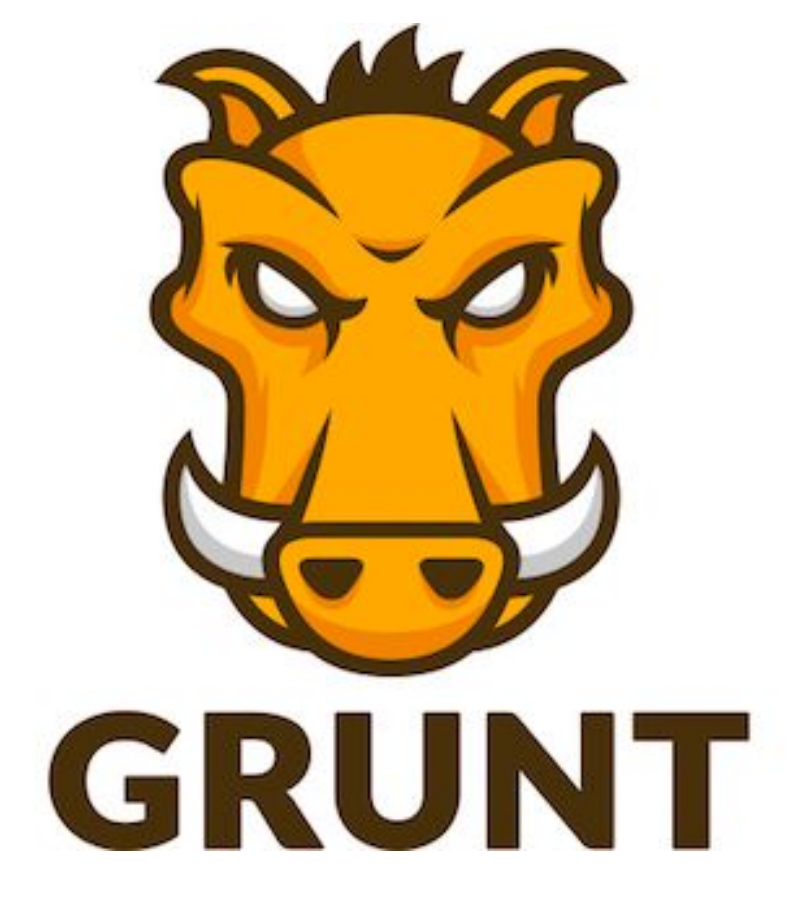

```
module exports = function (grunt) {
    // load all grunt tasks defined in package.json
    require('load-grunt-tasks')(grunt);
    // load tasks defined in the '/tasks' folder
    grunt.loadTasks('app/tasks');
    // Function to load the options for each grunt module
    var loadConfig = function (path) {
        var glob = require('glob');
        var object = \{\};
        var key;
        glob.sync('*', {cwd: path}).forEach(function(option) {
            key = option.\nreplace(\wedge \cdot jsf', \wedge \cdot \cdot \cdot);
            object[key] = require(path + option);\});
        return object;
    };
    var config = \{pkg: grunt.file.readJSON( 'package.json' ),
        config: {
            11...ł
    };
    grunt.util._.extend(config, loadConfig('./app/tasks/options/'));
    grunt.initConfig(config);
                                                                Gruntfile.js};
```

```
module.exports = function ( grunt ) {
    grunt.task.registerTask( 'default', [
        'mkdir',
        'imagemin',
        'symlink'
    1 );
};
```
#### app/tasks/default.js

```
/**
* Watch for changes for files and execute an execute a task
* /module. exports = {
    config: {
         files: ['\ll\approx] config.config.dir \gg/\star\star/\star'],
        tasks: ['symlink']
    },
    images: \{files: ['<%= config.assets.src %>/images/**/*.{png,jpg,gif,svg}'],
         tasks: ['imagemin']
    },
    livereload: {
         files: ['<\equiv config.template.src \gg/\ast\ast/\ast'],
         options: {
             livereload: true
         ł
    },
};
```
app/tasks/options/watch.js

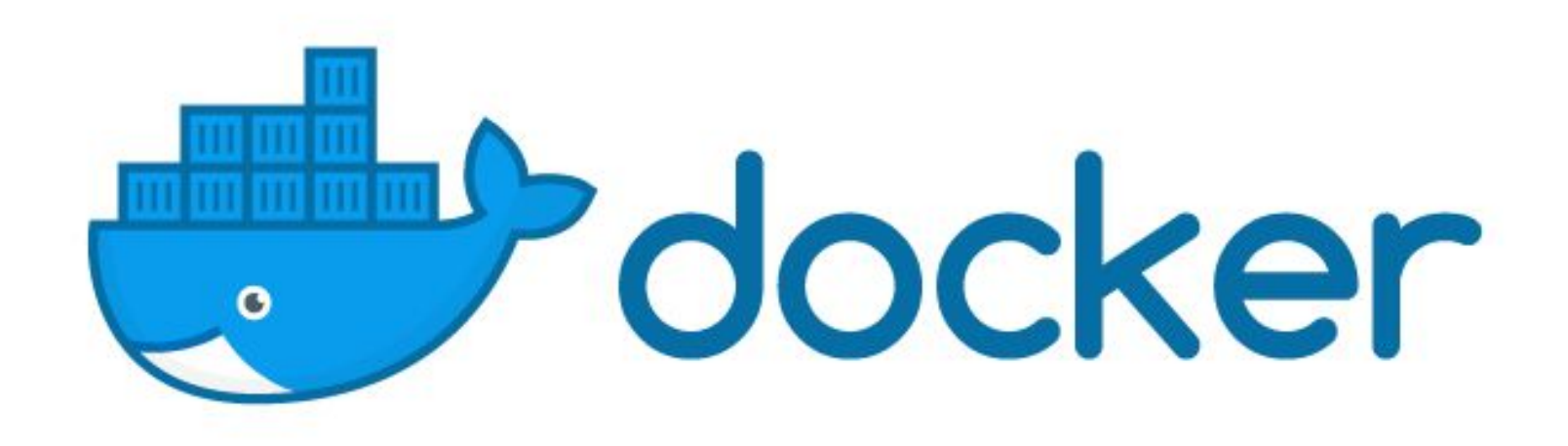

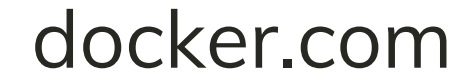

# hub.docker.com/\_/wordpress

- Apache / Debian
- FPM / Debian
- FPM / Alpine
- CLI / Alpine

# [hub.docker.com/\\_/wordpress](https://hub.docker.com/_/wordpress/)

- Apache / Debian
- FPM / Debian
- FPM / Alpine
- CLI / Alpine

```
version: "3.4"
```

```
services:
  # Database image to run the mysql
  db:
    image: mariadb
    volumes:
       - ./database:/var/lib/mysql
       - ./app/initdb:/docker-entrypoint-initdb.d
       - .:/app
    env_file:
       - ./app/env/mysql.env
  # Nginx
  server:
    build:
      context: ./app/docker/nginx
      target: development
    links:
      - wordpress
    ports:
      - "80:80"
    volumes:
      - .:/var/www/html
  # PHP-FPM with WP dependencies
  wordpress:
    build:
      context: ./app/docker/wp-fpm
      target: development
    volumes:
      - .:/var/www/html
    env_file:
       - ./app/env/app.env
    depends_on:
      - db
```
#### docker-compose.yml

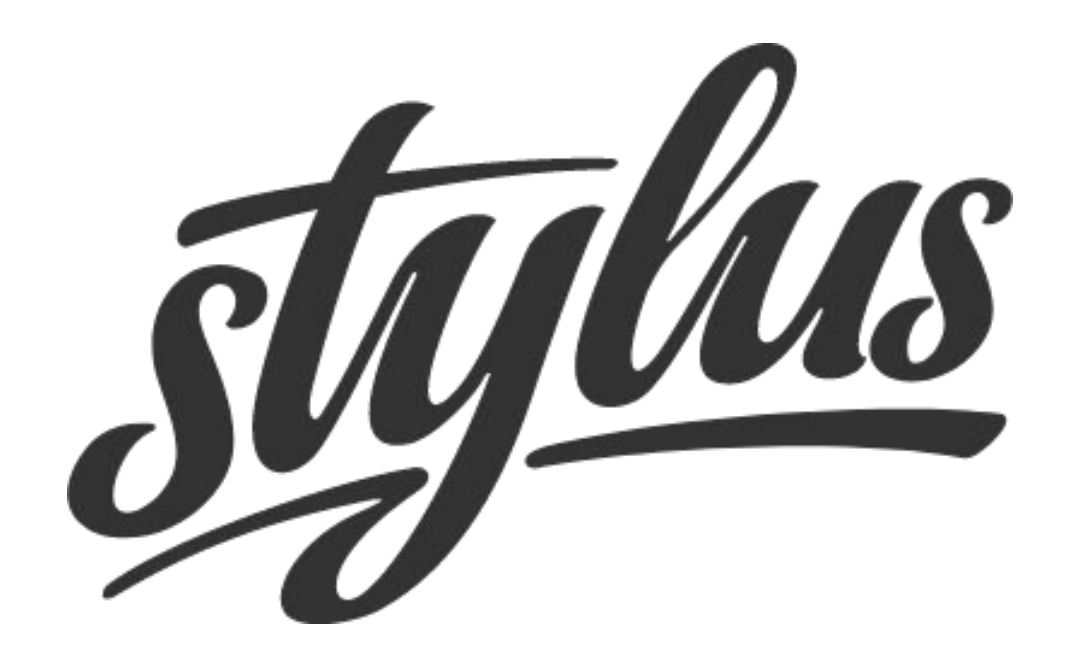

#### [stylus-lang.com](http://stylus-lang.com/)

.dropdown

```
@media screen and ( min-width $screen-md )
    position relative
// Menu list
& menu
```
background \$white box-shadow \$default-box-shadow display none padding 1.25 rem 1 rem position absolute right 0 transform translate3d( $\theta$ , 38px,  $\theta$ )  $width$  100%  $z$ -index 1

```
Gmedia screen and ( min-width $screen-md )
    top 1rem
    width auto
```

```
&--active
    display block
```
app/assets/widgets/dropdown.styl

**Related** webpack

[webpack.js.org](https://webpack.js.org/)

```
const path = require('path');
const webpack = require('webpack');
const ExtractTextPlugin = require('extract-text-webpack-plugin');
module.exports = \{entry: \{app: './app/assets/main.js'
  },
  output: {
    path: path.resolve( _dirname, '.assets'),
    filename: '[name].js'
  },
  module: \{rules: [
      ₹
        test: \wedge. js$/,
        use: 'babel-loader'
      },<br>{
        test: \wedge. (styl css)$/,
        use: ExtractTextPlugin.extract({
          fallback: 'style-loader',
          use: [
                                          externals: {
            'css-loader?url=false',
                                            jquery: 'jQuery'
            'stylus-loader?url=false'
                                          },
       )plugins: [
      },
                                            new ExtractTextPlugin('styles.css'),
                                            new webpack.optimize.CommonsChunkPlugin({
                                              name: 'vendor'
  },
                                            })
                                        };
                                                               webpack.config.js
```
# PHP Code Sniffer

[github.com/squizlabs/PHP\\_CodeSniffer](https://github.com/squizlabs/PHP_CodeSniffer) [github.com/WordPress-Coding-Standards/WordPress-Coding-Standards](https://github.com/WordPress-Coding-Standards/WordPress-Coding-Standards/)

```
\frac{2 \times m1}{2 \times m1} version="1.0"?>
<ruleset>
    <description>The PHP and JS coding standards</description>
    \lt !-
        Use WordPress coding standard
        https://github.com/WordPress-Coding-Standards/WordPress-Coding-Standards
    \rightarrow<config name="installed_paths" value="../../wp-coding-standards/wpcs" />
    \leq -- Use WordPress Documentation standard to document the code \rightarrow<rule ref="WordPress">
        <exclude name="WordPress.VIP.RestrictedFunctions" />
        <exclude name="WordPress.VIP.RestrictedVariables" />
        <exclude name="WordPress.VIP.SuperGlobalInputUsage" />
    \frac{1}{2}rules
    \lt !-
        Lint the project PHP and JS code
        https://make.wordpress.org/core/handbook/best-practices/coding-standards/php/
        https://make.wordpress.org/core/handbook/best-practices/coding-standards/javascript/
    \rightarrow<file>./src</file>
    <file>./app/assets/js</file>
    <exclude-pattern>*/src/assets/*</exclude-pattern>
</ruleset>
```
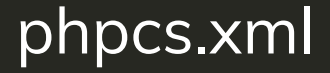

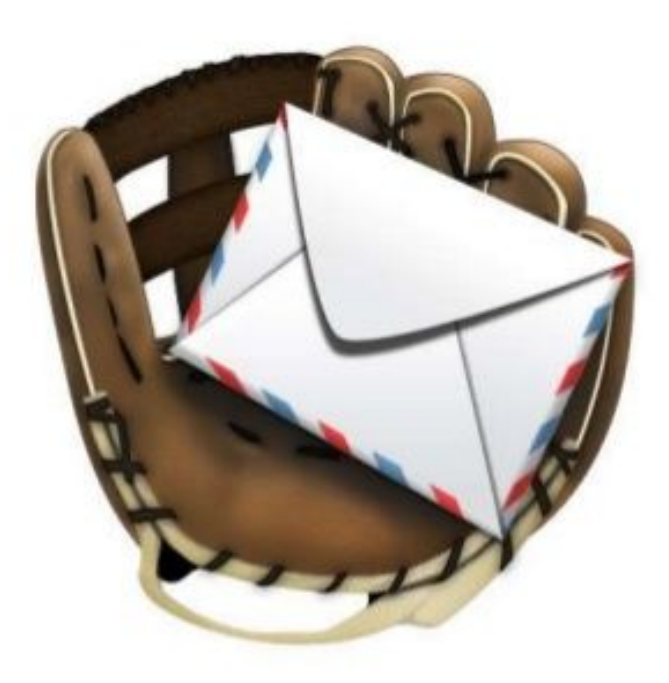

### **Mailcatcher**

### [mailcatcher.me](http://mailcatcher.me)

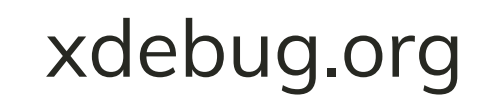

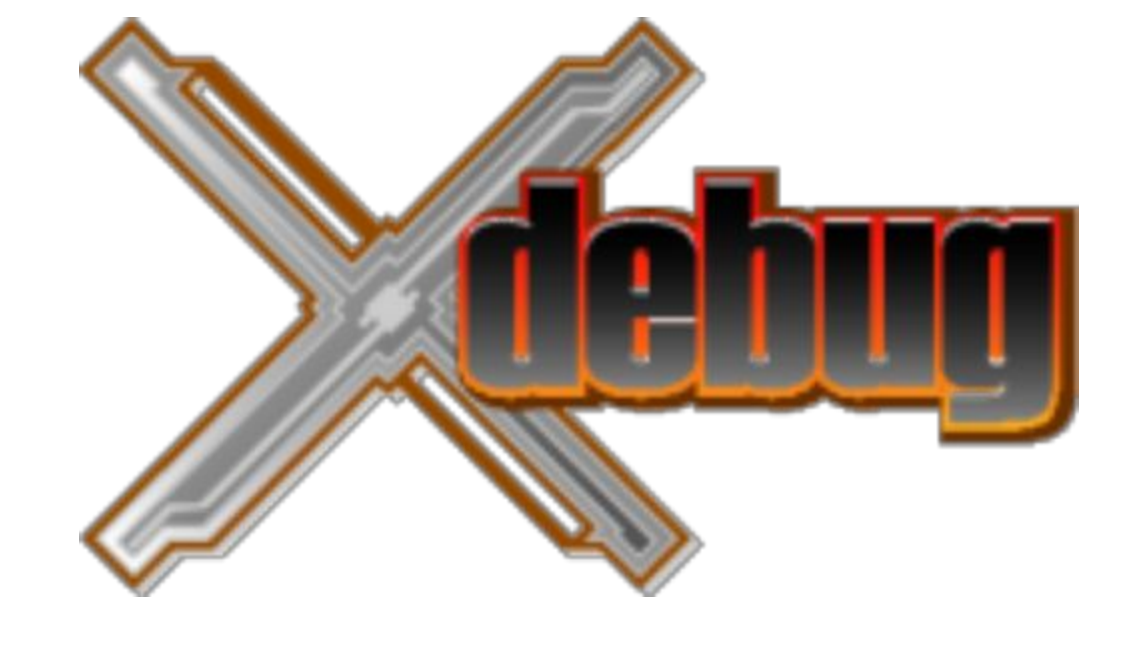

# Obrigado

## @edpittol pittol@aztecweb.net

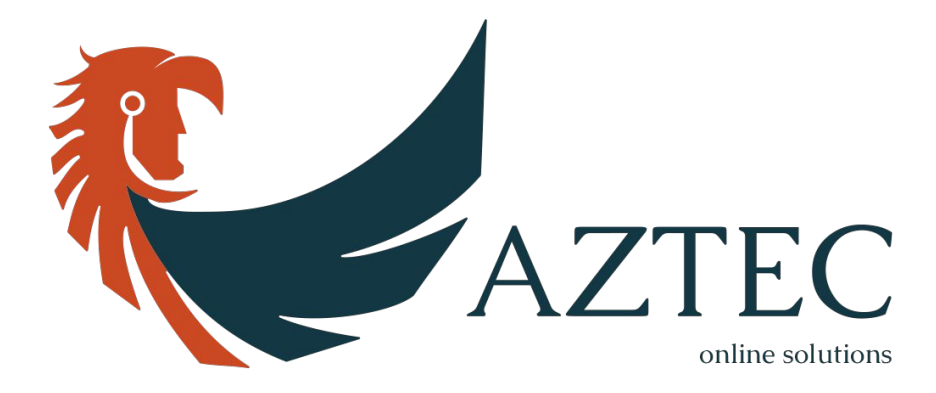